# **SCHNEIDER ELECTRIC INFRASTRUCTURE LIMITED**

**Regd. Office:** Milestone 87, Vadodara, Halol Highway, Village Kotambi, Post Office Jarod, Vadodara- 391 510, Gujarat, India. **CIN:** L31900GJ2011PLC064420, **Phone:** 02668 662000 Fax: 02668 662200 **Website:** [www.infra.schneider-electric.com/in/](http://www.infra.schneider-electric.com/in/) **e-mail:** [sameet.gambhir@schneider-electric.com](mailto:sameet.gambhir@schneider-electric.com)

Name of the Shareholder:

Address:

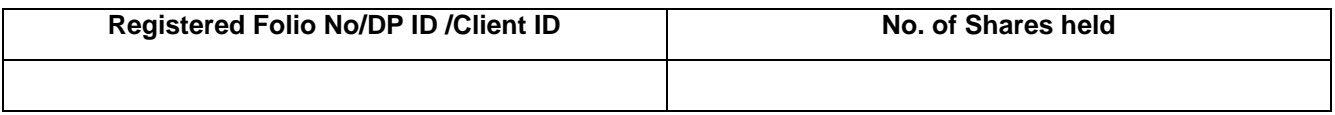

### **Dear Member**

# **Sub: Instructions for e-voting**

Pursuant to provisions of Section 108 of the Companies Act, 2013 read with Companies (Management and Administration) Rules, 2014 and Clause 35B of the Listing Agreement, the Company is pleased to provide evoting facility to the members to cast their vote electronically on all Resolutions set forth in the Notice convening the Annual General Meeting to be held on Thursday, 25th September, 2014, at 11:30 a.m. The Company has engaged the Services of National Securities Depository Limited (NSDL) to provide the e-voting facility. The e-voting facility is available at the link http://www.evoting.nsdl.com

# **The electronic voting particulars are set out below:**

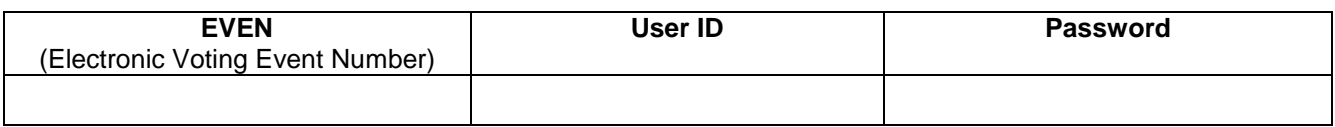

The e-voting facility will be available during the following voting period:

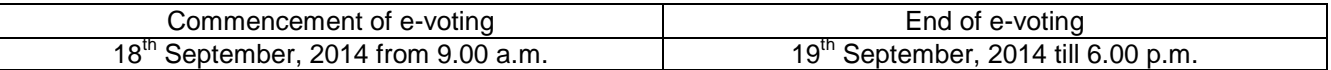

### **Please read the instructions printed below and overleaf before exercising your vote.**

These details and instructions form an integral part of the Notice of the Annual General Meeting to be held on 25<sup>th</sup> September, 2014.

### **Steps for e-voting:**

- a. Launch internet browser by typing the following URL: https://www.evoting.nsdl.com
- b. Click on **Shareholder – Login**
- c. If you are already registered with NSDL for e-voting, then you can use your existing User ID and Password for Login
- d. If you are logging in for the first time, please enter the User ID and password provided in this document.
- e. Password change menu will appear on the screen. Change the password/PIN with new password of your choice with minimum 8 digits/characters or combination thereof. Note the new password. It is strongly recommended not to share your password with any other person and take utmost care to keep your password confidential.
- f. Home page of e-voting opens. Click on e-Voting: Active Voting Cycles.
- g. Select "EVEN" (E-voting Event Number) of "Schneider Electric Infrastructure Limited" (The number is provided in this document) Once you enter the number, the Cast Vote page will open. Now you are ready for e-voting.
- h. Cast your vote by selecting appropriate option and click on "Submit" and also "Confirm" when prompted.
- i. Upon confirmation, the message "Vote cast successfully" will be displayed. Once you have voted on the resolution, you will not be allowed to modify your vote.
- j. Institutional shareholders (i.e. other than individuals, HUF, NRI etc.) are required to send scanned copy (PDF/JPG Format) of the relevant Board Resolution/ Authority letter etc. together with attested specimen signature of the duly authorized signatory (ies) who are authorized to vote, to the Scrutinizer through e-mail to **nazim@nesarassociates.com** with a copy marked to **evoting@nsdl.co.in**

# **General Instructions:**

- I. The e-voting period commences on 18<sup>th</sup> September, 2014 (9.00 a.m.) and ends on 19<sup>th</sup> September, 2014 (6.00 p.m.) During this period, shareholders of the Company holding shares either in physical form or in dematerialized form as on the cut-off date (record date) of 15<sup>th</sup> August, 2014 may cast their vote electronically. The e-voting module shall also be disabled by NSDL for voting thereafter. Once the vote on a resolution is cast by the shareholder, the shareholder shall not be allowed to change it subsequently.
- II. Since the company is required to provide members the facility to cast their vote by electronic mode, shareholders of the Company, holding shares in either in physical form or in dematerialized form, as on the cut-off date (record date) of 15<sup>th</sup> August, 2014 and not casting their vote electronically, may only cast their vote at the Annual General Meeting.
- III. In case of any queries, you may refer the Frequently Asked Questions (FAQs) for Shareholders and e-voting user manual for Shareholders available at the Downloads section of **www.evoting.nsdl.com**
- IV. You can also update your mobile number and e-mail id in the user profile details of the folio which may be used for sending future communication(s).
- V. The voting rights of shareholders shall be in proportion to their shares of the paid up equity share capital of the Company as on the cut-off date (record date) of 15<sup>th</sup> August, 2014.
- VI. Mr. Nesar Ahmad, practicing Company Secretary has been appointed as the Scrutinizer to scrutinize the e-voting process in a fair and transparent manner.
- VII. The Scrutinizer shall within a period not exceeding three (3) working days from the conclusion of the e-voting period unblock the votes in the presence of at least two (2) witnesses not in the employment of the Company and make a Scrutinizer's Report of the votes cast in favour or against, if any, forthwith to the Chairman of the Company.
- VIII.The Results shall be declared on or after the AGM of the Company. The Results declared alongwith the Scrutinizer's Report shall be placed on the Company's website **www.infra.schneider-electric.com/in/** and on the website of NSDL within two (2) days of passing of the resolutions at the AGM of the Company and communicated to the Stock Exchanges where the shares of the company are listed.

All documents referred to in the accompanying Notice and the Explanatory Statement shall be open for inspection at the Registered Office of the Company during normal business hours (9.00 am to 5.00 pm) on all working days, up to and including the date of the Annual General Meeting of the Company.

August 18, 2014<br>Noida

**By the order of the Board** Company Secretary